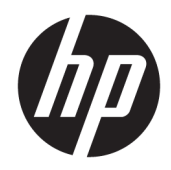

# Пайдаланушы нұсқаулығы

HP сымсыз штрихкод сканері

© Copyright 2013, 2016 HP Development Company, L.P.

Bluetooth өз меншік иесінің сауда белгісі болып табылады және оны HP Inc. компаниясы лицензия бойынша пайдаланады. Microsoft – тіркелген сауда белгісі немесе АҚШ-тағы және/немесе басқа елдердегі Microsoft корпорациясының сауда белгісі.

Осы құжатта берілген ақпарат ескертусіз өзгертіледі. HP өнімдері мен қызметтеріне кепілдік осындай өнімдермен және қызметтермен бірге берілетін тікелей кепілдік мәлімдемелерінде ғана беріледі. Осы құжаттағы ақпарат қосымша кепілдік деп түсінілмеуі тиіс. HP компаниясы осы құжаттағы техникалық немесе редакторлық қателер немесе қамтылмай қалған мәліметтер үшін жауапты емес.

Екінші басылым: қараша, 2016 ж.

Бірінші басылым: шілде, 2013 ж.

Құжат бөлігінің нөмірі: 740541-DF2

#### **Осы нұсқаулық туралы**

Бұл нұсқаулық HP сымсыз штрихкод сканерін орнату және қолдану туралы ақпарат береді.

- **АБАЙ БОЛЫҢЫЗ!** Алды алынбаса, өлім жағдайына немесе ауыр жарақатқа себеп болуы **мүмкін**  болған қауіпті жағдайды көрсетеді.
- **ЕСКЕРТУ:** Алды алынбаса, өлім жеңіл немесе орташа жарақатқа себеп болуы **мүмкін** болған қауіпті жағдайды көрсетеді.
- $\ddot{a}$  **МАҢЫЗДЫ АҚПАРАТ:** Маңызды, бірақ қауіпті емес ақпаратты көрсетеді (мысалы, мүліктік залалға қатысты хабарлар). Ескертпе пайдаланушыға процедураны дәл сипатталғандай орындалмаса, деректердің жойылуына немесе жабдық не бағдарламалық құралдың зақымдалуына себеп болуы мүмкін. Сонымен қатар тұжырымды түсіндіру немесе тапсырманы орындау туралы негізгі ақпаратты қамтиды.
- **ЕСКЕРТПЕ:** Негізгі мәтіннің маңызды бөлімдерін ерекшелеуге немесе қосымша жасауға арналған қосымша ақпараттан тұрады.
- **КЕҢЕС:** Тапсырманы аяқтауға арналған пайдалы кеңестерді қамтамасыз етеді.

# **Мазмұны**

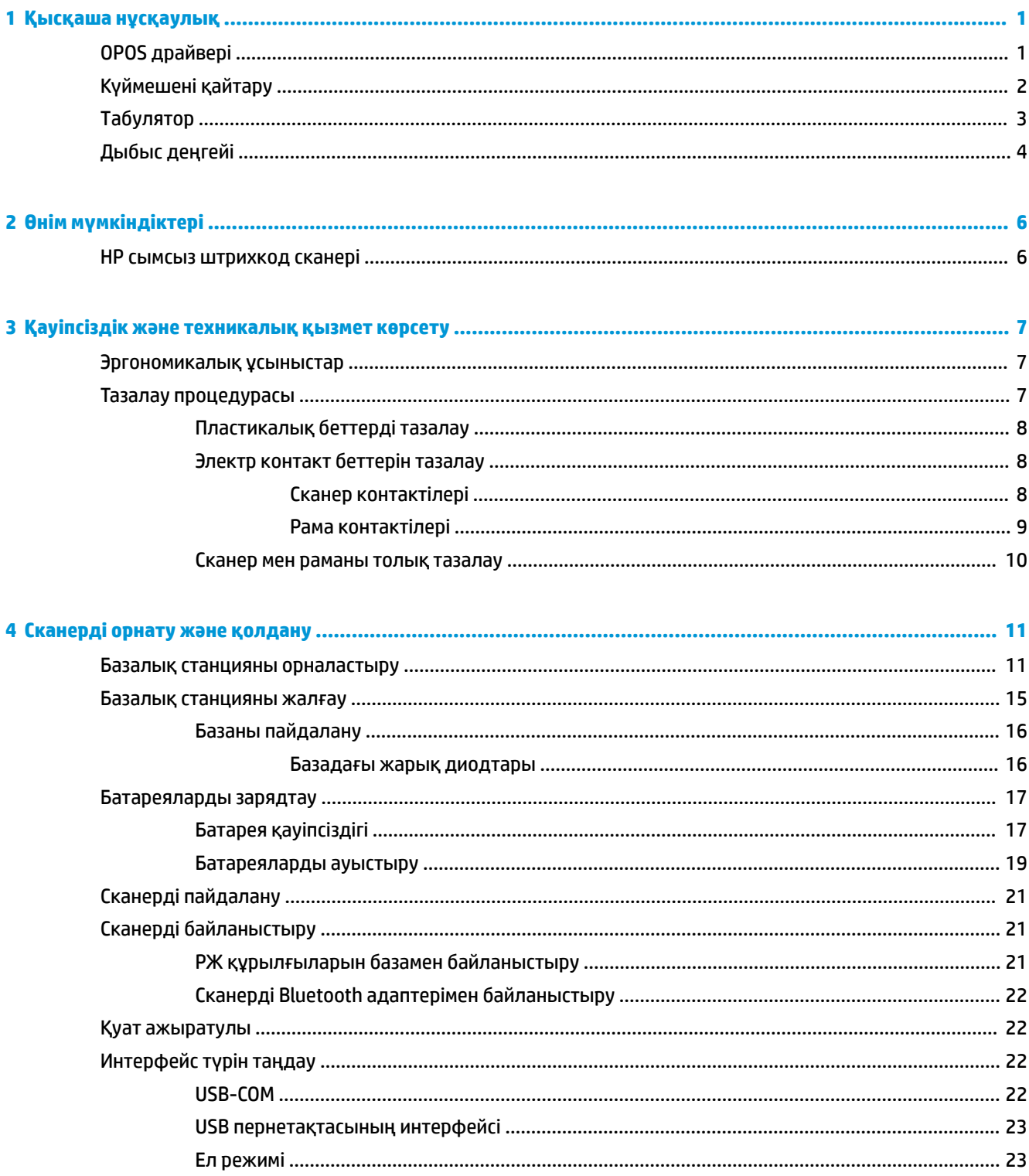

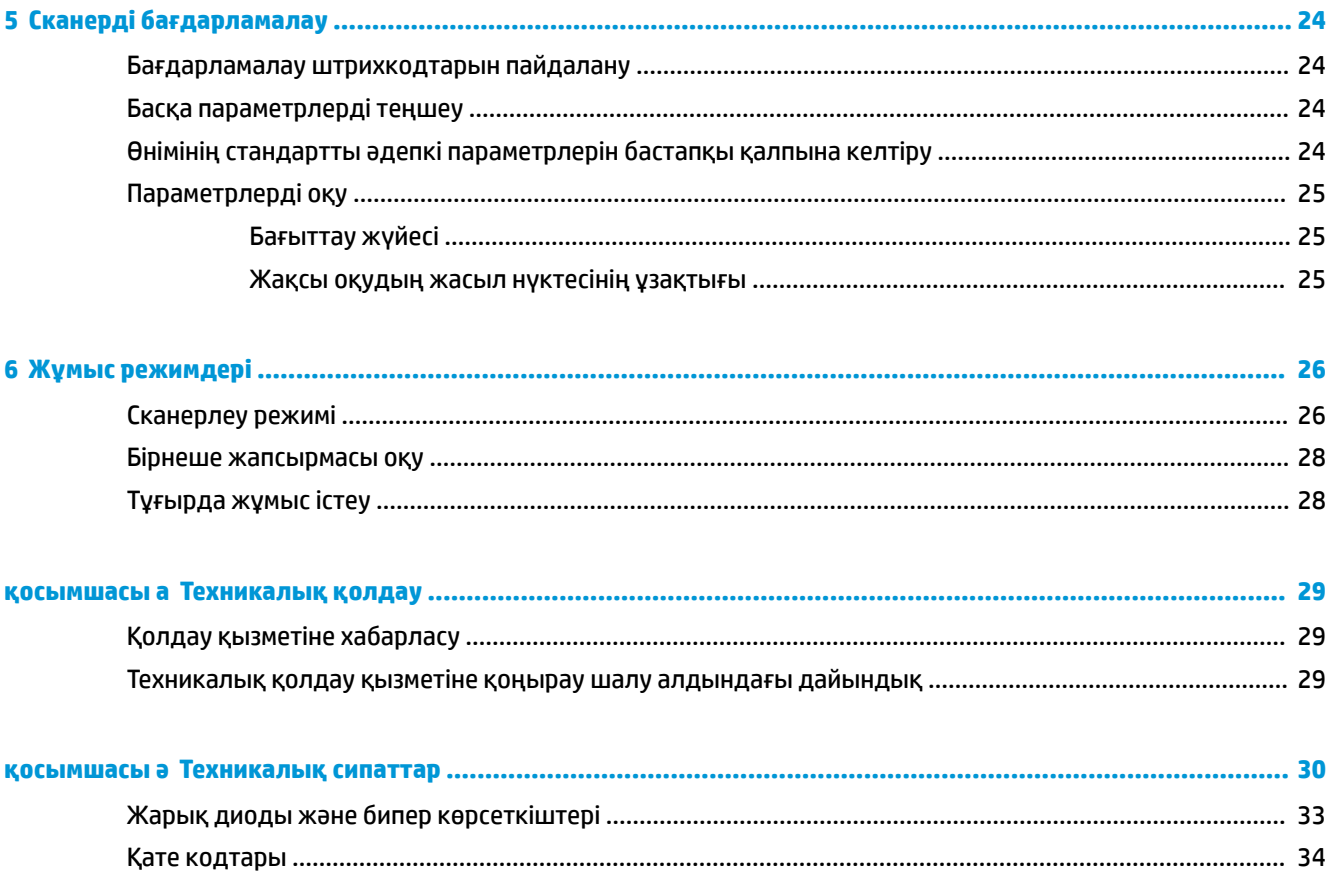

# <span id="page-6-0"></span>**1 Қысқаша нұсқаулық**

Ортақ тапсырмалардың жылдам орнату процедураларын орындау үшін осы бөлімдегі штрихкодтарды пайдаланыңыз. Сканерді HP әдепкі параметрлеріне қайта орнату үшін, келесі штрихкодты сканерлеңіз.

Барлық әдепкі параметрлерді орнату

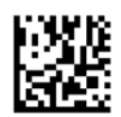

**ЕСКЕРТПЕ:** «Барлық әдепкі параметрлерді орнату» штрихкодын сканерлеу интерфейс түрін өзгертпейді.

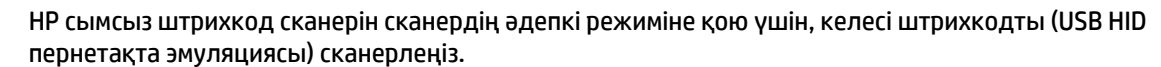

USB HID пернетақта эмульциясы

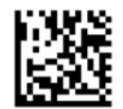

Сканер HID және USB COM режимдері аралығында ауыстырылғанда, Windows® операциялық жүйесіне сканердің драйверлерін қайта жүктеу үшін уақыт беріңіз.

### **OPOS драйвері**

HP сымсыз штрихкод сканері әдепкі бойынша пайдаланушымен тілдесу құрылғысының (HID) пернетақта эмуляциясы режимінде жеткізіледі. Штрихкод сканерін Retail POS (OPOS) драйверлерінің OLE арқылы пайдалану үшін, сканер USB COM (OPOS) режиміне қойылуы керек.

HP сымсыз штрихкод сканерін USB COM (OPOS) режимін немесе HID пернетақта эмульциясына қойылатын штрихкодтар осы құжатта орналасқан. Штрихкодтардың толық тізімін алу үшін *HP сымсыз штрихкод сканерін бағдарламалау анықтамалық нұсқаулығы* (PRG) бөлімін қараңыз. PRG сканермен бірге берілетін оптикалық дискте немесе HP қолдау көрсету веб-сайтында қолжетімді.

HP сымсыз штрихкод сканерін OPOS драйверлерімен пайдаланылатын режимге қою үшін келесі штрихкодты (USB COM OPOS) сканерлеңіз.

USB COM (OPOS)

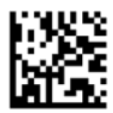

## <span id="page-7-0"></span>**Күймешені қайтару**

Сканерді зауыттық стандартты мәндерге қайта орнату үшін, келесі штрихкодты сканерлеңіз.

Барлық әдепкі параметрлерді орнату

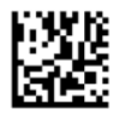

**ЕСКЕРТПЕ:** «Барлық әдепкі параметрлерді орнату» штрихкодын сканерлеу интерфейс түрін өзгертпейді.

Әр кодты сканерлегеннен кейін күймеше қайтару қажет болса, келесі штрихкодтарды көрсетілген тәртіпте сканерлеңіз:

Бағдарламалау режимін енгізу

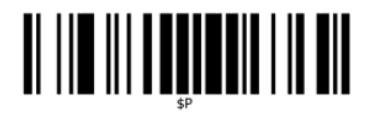

Ғаламдық суффиксті орнату

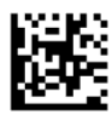

0

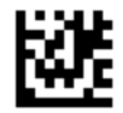

 $\overline{D}$ 

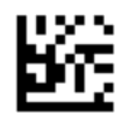

Ғаламдық суффикс режимінен шығу

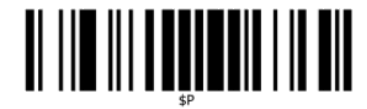

Бағдарламалау режимінен шығу

<span id="page-8-0"></span>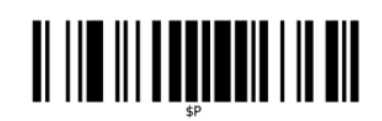

## **Tабулятор**

Сканерді зауыттық стандартты мәндерге қайта орнату үшін, келесі штрихкодты сканерлеңіз.

Барлық әдепкі параметрлерді орнату

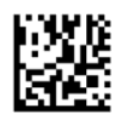

**ЕСКЕРТПЕ:** «Барлық әдепкі параметрлерді орнату» штрихкодын сканерлеу интерфейс түрін өзгертпейді.

Әр кодты сканерлегеннен кейін қойынды қажет болса, келесі штрихкодтарды көрсетілген тәртіпте сканерлеңіз:

Бағдарламалау режимін енгізу

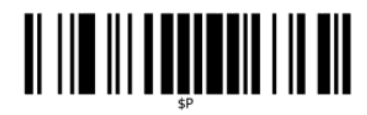

Ғаламдық суффиксті орнату

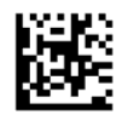

0

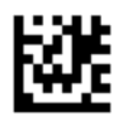

9

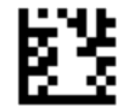

Ғаламдық суффикс режимінен шығу

<span id="page-9-0"></span>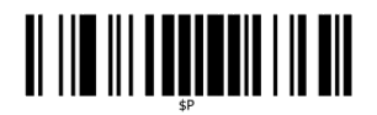

Бағдарламалау режимінен шығу

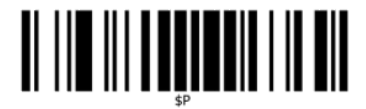

## **Дыбыс деңгейі**

Сканерді зауыттық стандартты мәндерге қайта орнату үшін, келесі штрихкодты сканерлеңіз.

Барлық әдепкі параметрлерді орнату

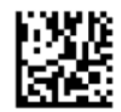

HP сымсыз штрихкод сканеріндегі дұрыс оқылу сигналының дыбыс деңгейін орнату үшін келесі штрихкодты сканерлеңіз:

Бағдарламалау режимін енгізу

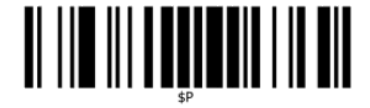

Дыбыс деңгейін қажетті мәнге орнату үшін төрт штрихкодтың бірін сканерлеңіз:

Өшірулі

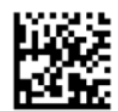

Төмен

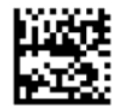

Орташа

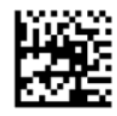

Жоғары

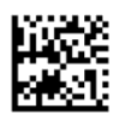

Бағдарламалау режимінен шығу үшін келесі штрихкодты сканерлеңіз.

Бағдарламалау режимінен шығу

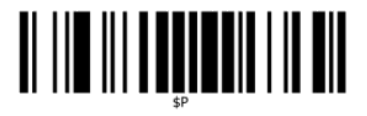

# <span id="page-11-0"></span>**2 Өнім мүмкіндіктері**

### **HP сымсыз штрихкод сканері**

HP сымсыз штрихкод сканері жалпы мақсаттағы қолданбалар үшін деректер жинау жабдығының жоғары деңгейін ұсынады. HP сканері қозғалыс ауытқуы жақсартылған, күшейтілген оптикаға ие, осылайша ол жылдам қозғалатын нысандардағы кодтардың оңай әрі жылдам түсірілуіне мүмкіндік беріп, бөлшек сауда мен жеңіл өнеркәсіп салаларында жоғары өнімділікті талап ететін тапсырмалар үшін мінсіз сканер болып табылады. Сканерде келесі мүмкіндіктер бар:

- **Omni-бағытталған әрекет**: Белгіні оқу немесе кескін түсіру үшін, қосқышты тартыңыз. HP сымсыз штрихкод сканері қуатты omni-бағытталған сканер болып, белгінің бағыты маңызды емес. Дұрыс оқылуы туралы пікірке арналған «Жасыл нүкте» шулы орталарда немесе тыныштық қажет болған жағдайларда өнімділікті арттыруға көмектеседі. Рамасы 45° бұрышта жататын өнімді пайдалану кезінде үлгіні бағыттау штрихкодты жылдам және дереу оқу үшін штрихкодты орналастыруға көмектесу үшін бағыттау жүйесі ретінде жұмыс істейді.
- **1D және 2D белгі шифрлауы**: Келесілерді қоса, барлық стандартты 1D (сызықтық) және 2D штрихкодтарын сенімді түрде кодсыздандырады:
	- GS1 DataBar™ сызықтық кодтар
	- Пошта индекстер (China Post)
	- Жинақталған индекстер (GS1 DataBar кеңінен жинақталған, GS1 DataBar жинақталған, GS1 DataBar, жинақталған көп бағытты)

Деректер ағыны — нышанды кодсыздандырудан алынады — дереу хостқа жіберіледі. Сканер дереу басқа нышанды оқуға дайын болады.

● **Кескіндеу**: Сонымен қатар сканер белгілердің, қолтаңбалардың және басқа элементтердің толық кескіндерін немесе кескін бөліктерін сканерлеу арқылы камера ретінде пайдаланылуы мүмкін.

**ЕСКЕРТПЕ:** Қауіпсіздік және құқықтық ақпарат алу үшін құжаттама жинағындағы *Өнім ескертулері*  бөлімін қараңыз. Өнімнің пайдаланушы нұсқаулығының жаңартылған нұсқаларын табу үшін <http://www.hp.com/support> торабына өтіңіз. **Найдите свое устройство** (Құрылғыңызды табыңыз) қойыншасын таңдаңыз, одан кейін экрандағы нұсқауларды орындаңыз.

# <span id="page-12-0"></span>**3 Қауіпсіздік және техникалық қызмет көрсету**

#### **Эргономикалық ұсыныстар**

**АБАЙ БОЛЫҢЫЗ!** Эргономикалық жарақат алу қаупін болдырмау не барынша азайту үшін, төмендегі ұсыныстарды орындаңыз. Жұмысшылардың жарақан алуына жол бермеу мақсатында компанияның қауіпсіздік бағдарламаларын ұстануды қамтамасыз ету үшін жергілікті денсаулықты тақтау және қауіпсіздік менеджерімен кеңесіңіз.

- Қайталанатын әрекетті азайту немесе жою
- Табиғи қалпын реттеу
- Шамадан тыс күшті азайту немесе жою
- Жиі пайдаланылатын нысандарды жақын жерде сақтау
- Тапсырмаларды дұрыс биіктікте орындау
- Дірілді азайту немесе жою
- Тікелей қысымды азайту немесе жою
- Реттелетін жұмыс станцияларын қамтамасыз ету
- Тиісті аралық қалдыру
- Сәйкес жұмыс ортасын қамтамасыз ету
- Жұмыс процедураларын жақсарту

#### **Тазалау процедурасы**

Сенімді сканерлеу мен батареяны зарядталуын қамтамасыз ету үшін сыртқы пластикалық беттерін, шығару терезесін және электр контактілерінде дұрыс тазалау қажет.

Қалыпты тазалау тәртібі уақыт өте келе өнімде жиналған шаң мен кірді жояды. Тазалау тәртібінің жиілігі сканер пайдаланылатын ортаға байланысты.

Айына бір рет толық тазалап отыру ұсынылған.

#### <span id="page-13-0"></span>**Пластикалық беттерді тазалау**

Сыртқы пластикалық беттер мен сканерлеу терезелеріне сұйықтық төгілгенде, дақтар түскенде немесе қоқыс жиналғанда, сканерлеу барысында оңтайлы өнімділікті қамтамасыз ету үшін мерзімді түрде тазалап отыру керек. Өнімді тазалау үшін жұмсақ, құрғақ шүберекті пайдаланыңыз.

Өнім қатты кірлеген болса, пластикалық беттерді су қосылған жұмсақ әсер ететін тазалау құралына немесе изопропил спиртіне (ең кемі 70%) дымқылданған жұмсақ шүберекпен тазалаңыз.

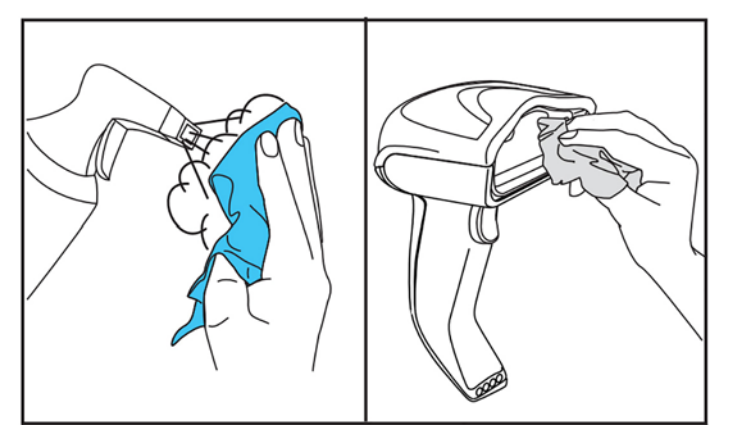

Стандартты пластмассаға ұсынылған тазалау құралдары – Formula 409® шыны және бет тазалау құралы, ыдыс жуатын сабын мен су және Windex® Original (Blue).

**И МАҢЫЗДЫ АҚПАРАТ:** Сканерлеу терезелерін, контактілерін немесе пластмассасын тазалау үшін бұдыр немесе тез әсер ететін тазалау құралдарын немесе төсемені пайдаланыңыз.

Сұйықтықты тікелей аспаптың үстіне бүркпеңіз немесе құймаңыз.

Тазалаудан бұрын қуатты өшіріп, құрылғыны электр көзінен ажыратыңыз.

Қуатты қосудан бұрын, құрылғының толық кебуін күтіңіз.

Тазалау құралдары мен сұйықтықтар металл контактілерге дөрекі болып тиюі мүмкін және оларды тек корпусына ғана пайдалану ұсынылған.

#### **Электр контакт беттерін тазалау**

Электр контактілерін қалыпты тазалап отыру батареяны дұрыс қайта зарядтау үшін қажет. Сканердегі және рамадағы контактілерді тазалаңыз.

Рамаға және/немесе сканерге сұйықтық төгілсе, дақтар түссе немесе қоқыс жиналса, дұрыс жұмыс істеуіне кедергі болуы мүмкін. Дұрыс жұмыс істеуін қамтамасыз ету үшін мерзімді түрде тазалап отыру ұсынылған.

Электр контактілеріндегі кірді алып тастау үшін щеткаларды немесе басқа қатты құралдарды пайдаланбаңыз.

#### **Сканер контактілері**

- Контакт аймағын және контактілердің айналасындағы пластикалық бетті тазалау үшін жұмсақ, құрғақ шүберекті пайдаланыңыз.
- Шаңды, кірді және шүберек қалдықтарын алып тастаңыз.

<span id="page-14-0"></span>Қатты кірлеген болса, контактілерді ақырын сүрту үшін жұмсақ ақ не қызғылт түсті қарындаш резеңкесін пайдаланыңыз. Тазалау әрекеті төменде көрсетілген жасыл және сары бағыттар бойынша жүруі мүмкін.

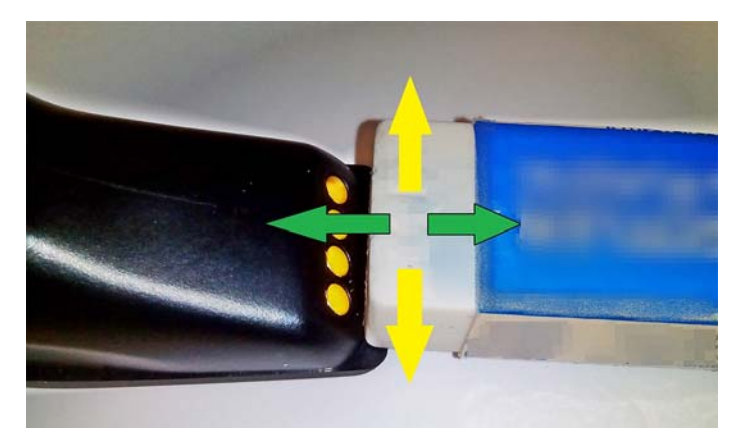

- Таза сығылған ауамен ақырын үрлеу арқылы резеңке қалдықтарын жойыңыз.
- **ЕСКЕРТУ:** Сығылған ауаны пайдалану кезінде абай болыңыз: қорғағыш көзілдірік киіп, бүріккішті көзден алсыта ұстаңыз және сканердің бетіне жақындатпаңыз. Сығылған ауаны пайдаланудан бұрын, спрей құтысындағы ескерту жапсырмасын оқыңыз.

#### **Рама контактілері**

- Контакт аймағын және контактілердің айналасындағы пластикалық бетті тазалау үшін жұмсақ, құрғақ шүберекті пайдаланыңыз.
- Шаңды, кірді және шүберек қалдықтарын алып тастаңыз. Бұл материалдың контактілерге түсуіне жол бермеңіз.
- Контактілерді ақырын сүрту үшін жұмсақ ақ не қызғылт түсті қарындаш резеңкесін пайдаланыңыз. Рама контактілерін төменде көрсетілген бағытта тазалау керек.

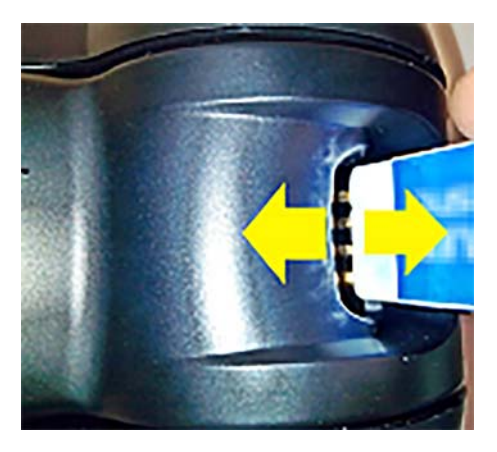

Таза сығылған ауамен ақырын үрлеу арқылы резеңке қалдықтарын жойыңыз.

**ЕСКЕРТУ:** Сығылған ауаны пайдалану кезінде абай болыңыз: қорғағыш көзілдірік киіп, бүріккішті көзден алсыта ұстаңыз және сканердің бетіне жақындатпаңыз. Сығылған ауаны пайдаланудан бұрын, спрей құтысындағы ескерту жапсырмасын оқыңыз.

#### <span id="page-15-0"></span>**Сканер мен раманы толық тазалау**

**МАҢЫЗДЫ АҚПАРАТ:** Толық тазалау тәртібін бастаудан бұрын қуат көзінен ажыратыңыз.

Толық тазалау тәртібін аяқтағаннан кейін, қуатты қайта қоспас бұрын, жүйені толық кептіріңіз. Қоршаған орта жағдайларына байланысты 30 минут күтіңіз немесе жүйені түні бойы қуат желісінен ажыратулы күйде қалдырыңыз.

Электр контактілерінде қатып қалған кір, май не сұйықтық қалдықтары болса, толық тазалау қажет болуы мүмкін. Жоғарыда айтылған процедура жүйенің дұрыс жұмыс істеуі үшін жеткілікті деңгейде тазаламаса, изопропил спиртін (ең кемі 70%) пайдалану ұсынылған.

Ұшында мақтасы бар аппликаторды изопропил спиртіне дымқылдап, электр қосылымының ұшын сүрту ұсынылған. Электр контактілерінің ұшында мақта қалдықтары қалмауы керек.

## <span id="page-16-0"></span>**4 Сканерді орнату және қолдану**

Сканерді жалғап, оның хостымен байланысты бастау үшін төмендегі қадамдарды орындаңыз.

- **1.** Базалық станцияны орналастырыңыз (Базалық станцияны орналастыру (11-бет) бөлімін қараңыз).
- **2.** Базалық станцияны жалғаңыз ([Базалық станцияны жалғау](#page-20-0) (15-бет) бөлімін қараңыз).
- **3.** Батареяларды зарядтаңыз [\(Батареяларды зарядтау](#page-22-0) (17-бет) бөлімін қараңыз).
- **4.** Базалық станциямен байланыстырыңыз [\(Сканерді байланыстыру](#page-26-0) (21-бет) бөлімін қараңыз).
- **5.** Интерфейс түрін таңдаңыз ([Интерфейс түрін таңдау](#page-27-0) (22-бет) бөлімін қараңыз).
- **6.** Сканерді [Сканерді бағдарламалау](#page-29-0) (24-бет) бөлімінде сипатталғандай бағдарламалаңыз (қосымша, қажетті параметрлерге байланысты).

#### **Базалық станцияны орналастыру**

Базалық станция/зарядтағыш қажеттіліктерге байланысты ең қолайлы пайдалану әдісін қамтамасыз ету мақсатында оқу құралын үш әртүрлі күйінде (көлденең, тік тұру күйі немесе тік күйі) ұстап тұру үшін жұмыс үстеліне орнатылуы мүмкін.

Базалық станция күйілері және оларға қатысты қысқыштар төменде көрсетілген.

**Көлденең**: Басқасы қажет болмаса, осы күйге қою ұсынылған.

- Сканерді енгізу кезінде барында жеңілдік береді
- Сканерді қондыру кезінде аз күш жұмсап, тұтынушыларға қажетті назар аудару мүмкіндігін береді

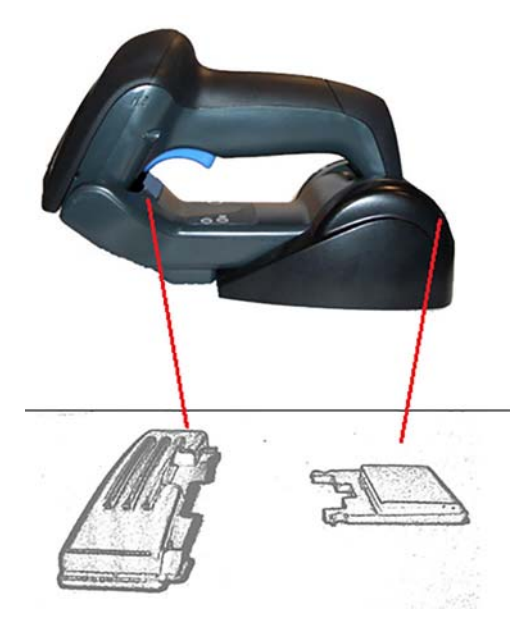

**Тік тұру күйі**: Бұл сканер тік тұру күйінде болып, базалық станциядан жиі алынбайтын жағдайда ұсынылған.

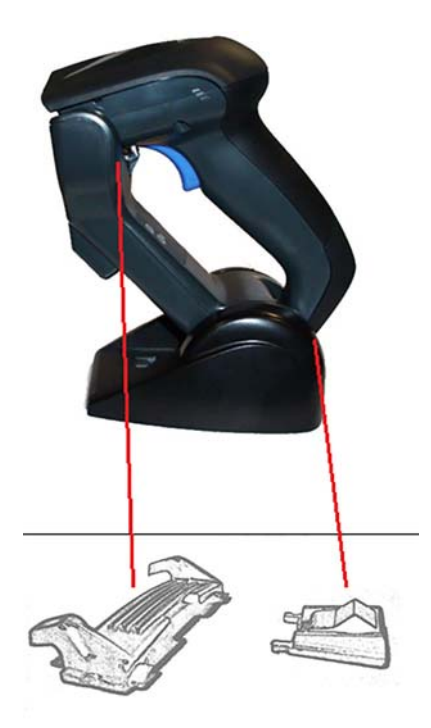

**Тік**: Бұл жұмыс үстелінде орын жеткіліксіз болып, сканерді зарядтау кезінде тік қалдыру қажет болғанда ұсынылған.

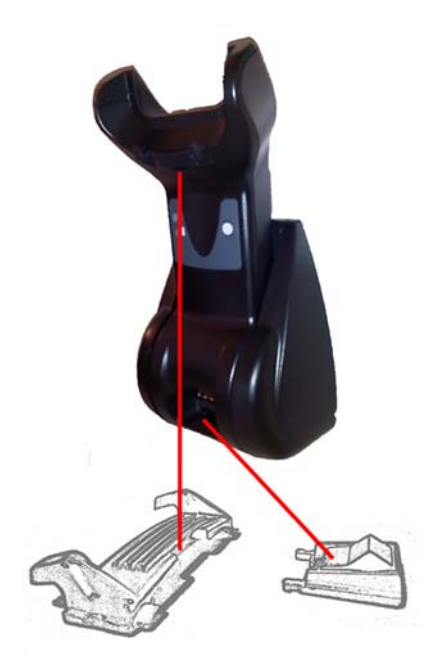

Ең үздік байланыс пен өнімділікті қамтамасыз ету үшін, әртүрлі орнату конфигурациялары үшін қолданылатын бөлшектерді өзара ауыстырмаңыз.

Қысқыштарды орнату кезіндегі келесі қателер зарядтау контактілерінің дұрыс қосылмауына себеп болуы мүмкін.

Қысқыш төңкеріліп орнатылған

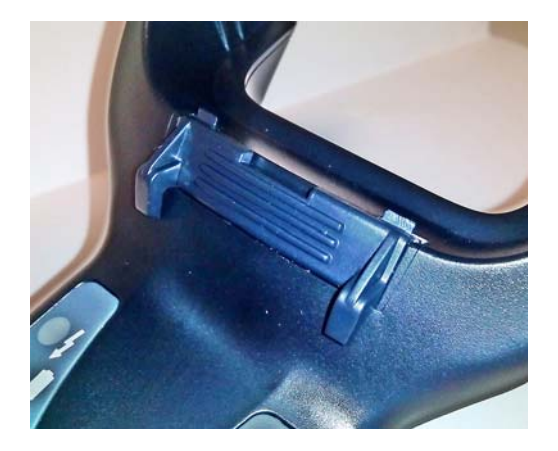

Қысқыш толығымен енгізілмеген

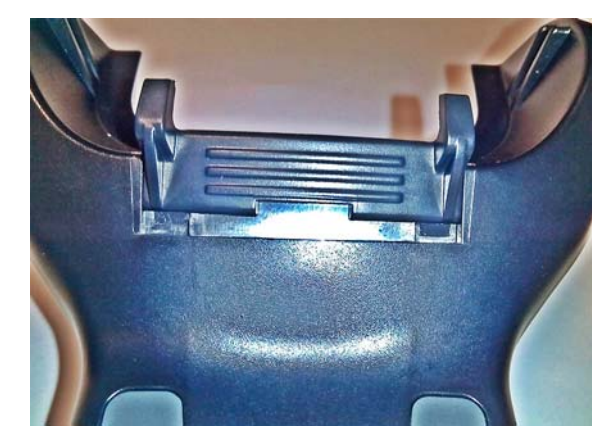

Артқы қысқыштардың бар болып, дұрыс енгізілгенін тексеріңіз. Артқы қысқыштың болмауы тік немесе көлденең күйде орналасқанда зарядтау контактілерінің түйісуіне кедергі келтіруі мүмкін.

- **ЕСКЕРТПЕ:** Қондырмаларды ауыстыру үшін қатты қалам немесе тегіс басты бұрағыш сияқты құралды пайдалануға болады. Оны контактілерге тигізбеңіз.
	- **1.** Қанат ұстағыштарын босату үшін базаның төменгі жағындағы пластик тілшелерін (1) бармақтарыңызбен итеріп ашыңыз.

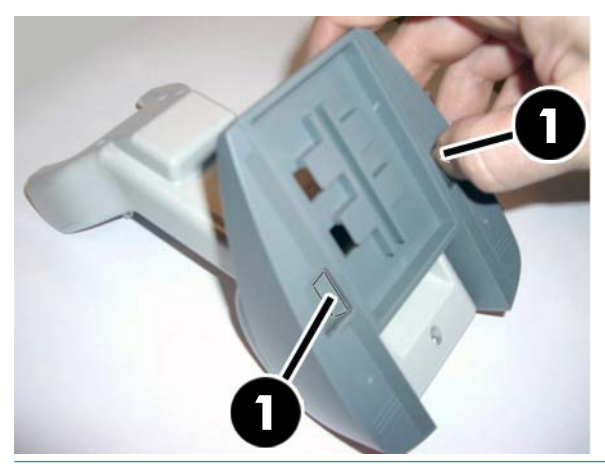

**МАҢЫЗДЫ АҚПАРАТ:** Ең үздік байланыс пен өнімділікті қамтамасыз ету үшін, екі түрлі қондырма жинақтарының бөлшектерін өзара араластырмаңыз.

**2.** Тұғырды енді көлденеңінен (1) немесе тік тұрған күйде (2) қайта орналастыруға болады.

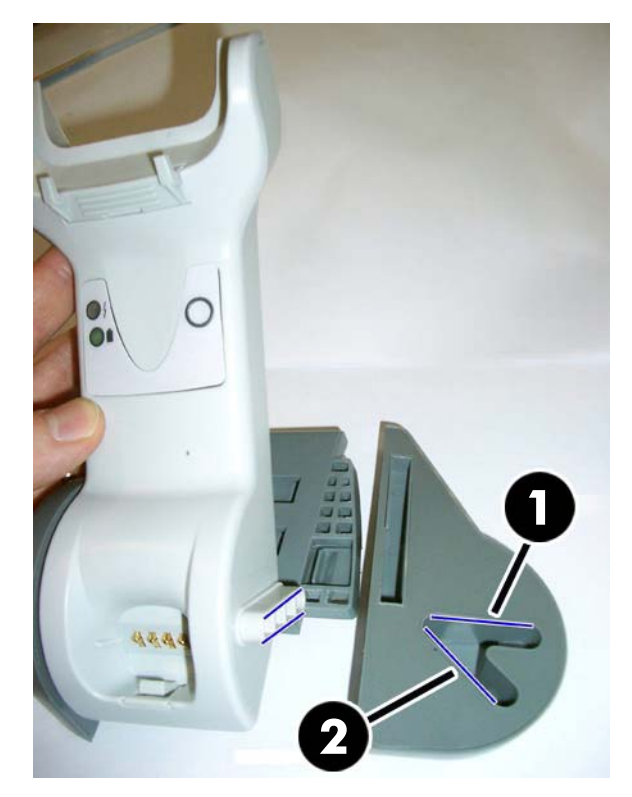

### <span id="page-20-0"></span>**Базалық станцияны жалғау**

Базалық станцияны терминал, компьютер немесе басқа хост құрылғысына жалғауға болады. Жалғастырмай тұрып, хосттың қуатын өшіріңіз және сол жабдықтың нұсқаулығын қарап шығыңыз (қажет болса). Базалық станцияны қуаттандыру алдында интерфейс кабелін жалғаңыз.

**ЕСКЕРТПЕ:** Сканерді, сондай-ақ, терминал арқылы қуаттандыруға болады. Терминал арқылы қуаттандырылған кезде батарея зарядтағышы автоматты түрде баяу зарядтеу режиміне орнатылады.

**Базалық станцияны жалғау:** Интерфейс (I/F) кабелін (1) базалық станцияның астыңғы жағындағы портқа (2) толығымен енгізіңіз.

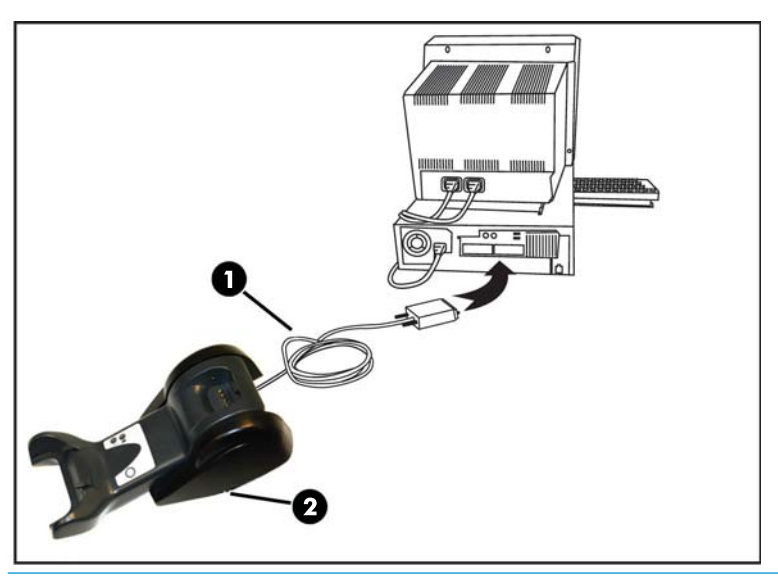

**Хостты жалғау:** Интерфейс (I/F) кабелін (1) хосттағы USB портына жалғаңыз.

**ЕСКЕРТПЕ:** Сканерді хостқа жалғанған кезде PIN кодын сұрайтындай етіп реттеуге болады. Теңшелетін қауіпсіздік PIN коды бар жүйеге жаңа жабдық қосатын болсаңыз, жалғастырмас бұрын ақпарат алу үшін *HP сымсыз штрихкод сканерін бағдарламалау анықтамалық нұсқаулығы* (PRG) бөлімін қараңыз.

**Кабельді ажырату:** Кабельді ажырату үшін базадағы саңылауға (1) қағаз қысқышы немесе ұқсас затты енгізіңіз.

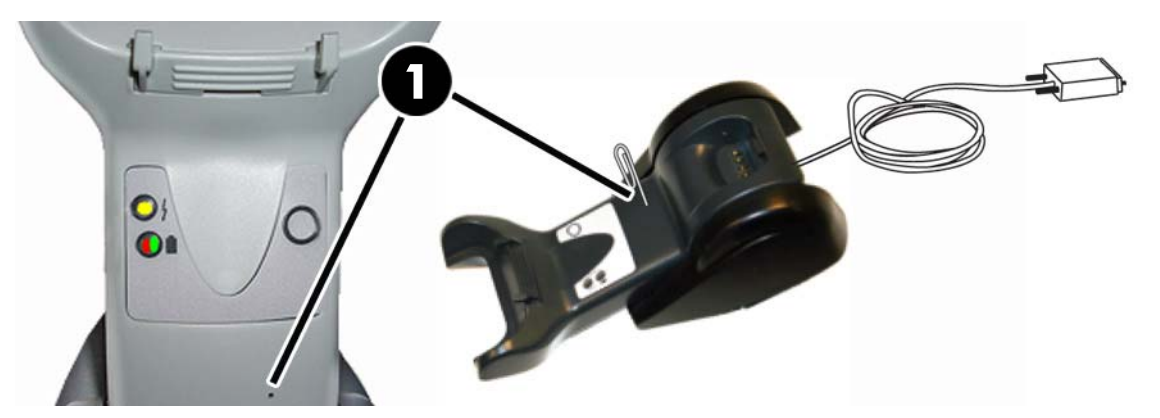

#### <span id="page-21-0"></span>**Базаны пайдалану**

#### **Базадағы жарық диодтары**

Базадағы жарық диодтары төменде көрсетілгендей, база және батареяның зарядталу күйі туралы ақпарат береді.

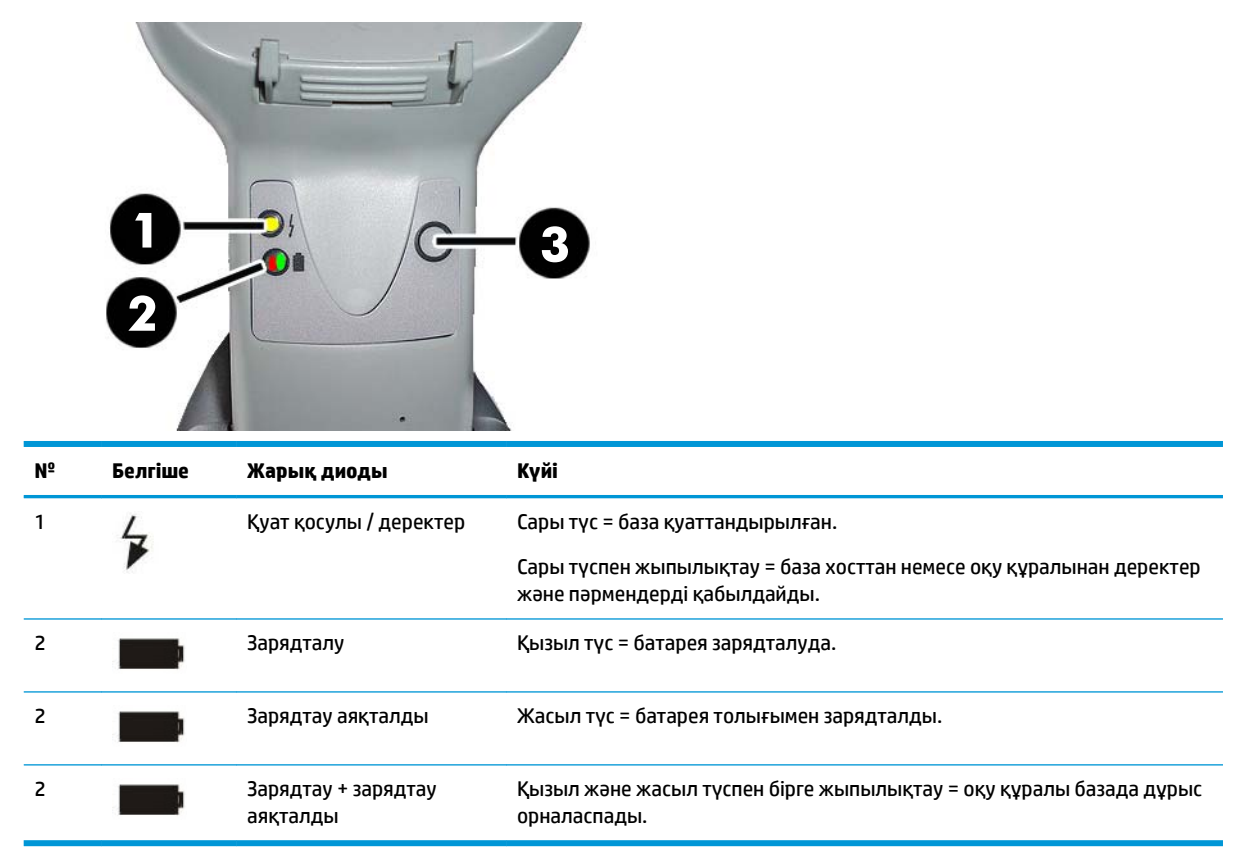

Түймешікті (3) HP сканерін конфигурациялауға арналған бағдарламалық құралы арқылы құрылғыны мәжбүрлеп қосу, Bluetooth мәжбүрлеп өшіру және белсенді кезінде сканерді беттеу үшін пайдалануға болады. Толығырақ мәлімет алу үшін *HP сымсыз штрихкод сканерін бағдарламалау анықтамалық нұсқаулығы* (PRG) бөлімін қараңыз.

### <span id="page-22-0"></span>**Батареяларды зарядтау**

Батареяны зарядтау үшін сканерді жай ғана базаға енгізіңіз. Сканер рамасында толық орныққан кезде «шырылдаған» дыбыс шығады, бұл раманың сканерді анықтағандығын білдіреді.

Базадағы жарық диодтары батареяның күйін көрсетеді.

Батареяның дұрыс зарядталуын қамтамасыз ету үшін, сканер қуаттандырылған рамаға қойылған кезде рамадағы қызыл түсті жарық диодының жанып тұратындығын тексеріңіз. Базадағы жасыл жарық диоды батареяның толық зарядталғанын көрсетеді. Егер раманың жарық диодтары басқа жағдайларды көрсетсе, сканердің рамаға дұрыс орналастырылғанын тексеріңіз.

Батареяның ұзақ қызмет ету мерзімін және сканердің тамаша эргономикасын есепке ала отырып, сканерді әрбір штрихкод оқу транзакциясынан кейін рамаға қою қажет болмайды. Пайдалану қарқындылығына байланысты, сканерді рамасына жұмыс ауысымы аяқталғанда ғана қою қажет болуы мүмкін.

**ЕСКЕРТПЕ:** Батареяны тек оқытылған техник маман ауыстыруы тиіс.

#### **Батарея қауіпсіздігі**

Батареяны орнату, зарядтау және/немесе басқа кез келген әрекетті орындау үшін осы нұсқаулықта берілген нұсқауларды орындаңыз.

**ЕСКЕРТПЕ:** Батареяны пайдалану алдында төмендегі «Батарея қауіпсіздігі» бөлімін оқыңыз. HP компаниясы максималды өнімділікті қамтамасыз ету үшін қайта зарядталатын батарея бумаларын жыл сайын ауыстыруға ұсыныс береді.

**АБАЙ БОЛЫҢЫЗ!** Батареяның зарядын сканерден басқа кез келген құрылғымен бітіруге болмайды. Батарея белгіленген өнімнен басқа құрылғыларда қолданылатын болса, батарея зақымдалуы немесе оның қызмет ету мерзімін азаюы мүмкін. Құрылғы қалыптан тыс кернеу өткізетін болса, ол батареяның қызып кетуіне, жарылуына немесе тұтануына әкеліп, қатты жарақатталуға себеп болуы мүмкін.

Литий-ионды батарея бумалары жағымсыз шарттарда сақталса қызып кетуі, жарылуы немесе тұтануы және ауыр жарақат келтіруі мүмкін. Осы нұсқаулықта сипатталған қауіпсіздік ескертулерін орындаңыз.

Батарея бумасын отқа немесе жылу көзіне қоймаңыз.

Батарея бумасының оң және теріс терминалдарын бір-біріне (сым сияқты) металл заттармен жалғауға болмайды.

Батарея бумасын металл заттармен бірге тасуға немесе сақтуға болмайды.

Батарея бумасын тырнақпен тесуге, балғамен ұруға, аяқпен басуға немесе басқа жолмен күш түсіруге не соғуға болмайды.

Батарея бумасына тікелей дәнекерлеуге болмайды.

Батарея бумасына сұйықтық тигізбеңіз немесе оны сулап алмаңыз.

Батарея бумасының контактілеріне кернеу қолданбаңыз.

Батарея бумасы ағып, сұйықтық көзге тиген жағдайда көзді уқаламаңыз. Сумен жақсылап шайып, бірден медициналық көмек сұраңыз. Ешбір шара қолданылмаса, батарея сұйықтығы көзге зақым тигізуі мүмкін.

Батареяны әрқашан 0°C – 40°C (32°F – 104°F) температура ауқымында зарядтаңыз.

Тек HP сатушысы ұсынатын мақұлданған қуат жабдықтарын, батарея бумаларын, зарядтау құралдарын және док-станцияларды қолданыңыз. Кез келген басқа қуат жабдықтарын пайдалану құрылғыны зақымдап, кепілдіктің күшін жоюы мүмкін.

Батареяны бөлшектеуге немесе өзгертуге болмайды. Батареяда қауіпсіздік және қорғаныс құрылғылары бар, олар зақымдалса, батареяның қызуына, жарылуына немесе тұтануына себеп болады.

Батареяны отқа немесе оттың жанына, пештерге немесе басқа температурасы жоғары орындарға қоймаңыз.

Батареяны тікелей күн сәулесіне қоюға немесе күн ыстықта машинаның ішінде қалдыруға болмайды. Әйтпесе батарея қызып кетуі, жарылуы немесе тұтануы мүмкін. Батареяны осылай пайдалану сондайақ өнімділіктің нашарлауына және қызмет ету мерзімінің қысқаруына әкеліп соғады.

Батареяны қысқа толқынды пештерге, жоғары қысымды контейнерлерге немесе индукциялық пештерге салмаңыз.

Батареяны пайдалану, зарядтау немесе сақтау кезінде батареядан ерекше иіс шықса, ыстық болып көрінсе, түсі немесе пішіні өзгерсе, басқа да қалыптан тыс жағдай байқалса бірден оны пайдалануды тоқтатыңыз.

Құрылғы қосулы кезде батарея бумасы ауыстырмаңыз.

Батарея бумасындағы жапсырманы алуға немесе зақымдауға болмайды.

Кез келген бөлігі зақымдалған болса, батарея бумасын пайдаланбаңыз.

Балалардың батарея бумасын пайдалануын қадағалау қажет.

<span id="page-24-0"></span> $\ddot{a}$  МАҢЫЗДЫ АҚПАРАТ: Батареяларды толық зарядталған күйде немесе толығымен заряды таусылған күйде ұзақ уақыт сақтауға болмайды.

Батареяны ұзақ уақыт сақтау кезінде терең разрядты болдырмау үшін оны үш ай зарядтап, зарядтау күйін орташа деңгейде сақтауға ұсыныс беріледі.

Ұяшықтың өнімділігін төмендетпеу үшін, анықтама ретінде үш ай сайын пайдаланылмайтын өнімдерде 20 минут жылдам қайта зарядтаңыз.

Батареяның басқа түрлерімен бірдей, литий-ионды (LI) батареялардың қуаты уақыт өте келе азаяды. Қуатының төмендеуі батарея пайдаланылса да, пайдаланылмаса да, бір жыл қызмет етуден кейін байқалады. LI батареясының нақты қызмет ету уақытын болжау қиын, бірақ ұяшық өндірушілері олардың 500 зарядау цикліне жететіндігін мәлімдейді. Басқа сөзбен айтқанда, батареяларды 500 толық разряд/заряд циклінен кейін ауыстыру керек. Толық/терең разряд/зарядтауға қарағанда ішінара разряд/заряд орындалса, бұл сан жоғарырақ болады.

LI батареяларының қызмет көрсету мерзімі қолданысқа және зарядтау санына байланысты болады, одан кейін, әсіресе маңызды ауыр режимде пайдаланудан кейін оларды қолданыстан шығару керек болады. Қуаты шамадан тыс азайған батареяны пайдаланбаңыз. Оны тиісті түрде қайта өңдеуге жіберу / қоқысқа тастау қажет.

Еуропалық 2006/66/EC, 2002/ 95/EC, 2002/96/EC директивасына және одан кейінгі өзгерістерге, АҚШ және Қытай ережелеріне және басқа да қоршаған ортаға қатысты ережелерге сәйкес келу үшін қажетсіз батареяларды жинап, құрылғыдан бөлек қайта өңдеуге жіберіңіз.

#### **Батареяларды ауыстыру**

**ЕСКЕРТПЕ:** Жалғастырмастан бұрын [Батарея қауіпсіздігі](#page-22-0) (17-бет) бөлімін оқып шығыңыз. HP компаниясы максималды өнімділікті қамтамасыз ету үшін қайта зарядталатын батарея бумаларын жыл сайын ауыстыруға ұсыныс береді.

Сканердің батареясын ауыстыру үшін келесі процедураны орындаңыз:

**1.** Бұрағышты пайдаланып, батарея қақпағының бұрандасын (1) бұрап алыңыз.

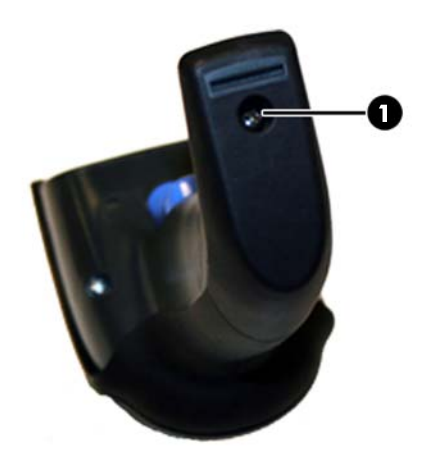

**2.** Ақ коннекторды (1) суырып алып, батарея ұяшығын бекітетін екі бұранданы (2) алып тастаңыз.

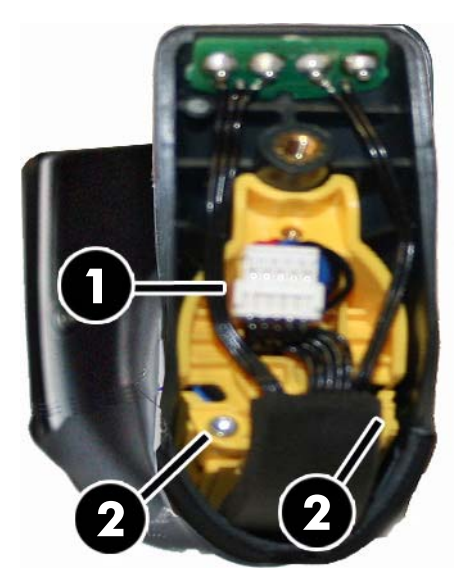

**3.** Алтын контактілер тізбегін (1) абайлап көтеріп, ақ коннекторды батарея ұяшығындағы саңылау (2) арқылы өткізе отырып, батарея ұяшығының қақпағын алып тастаңыз.

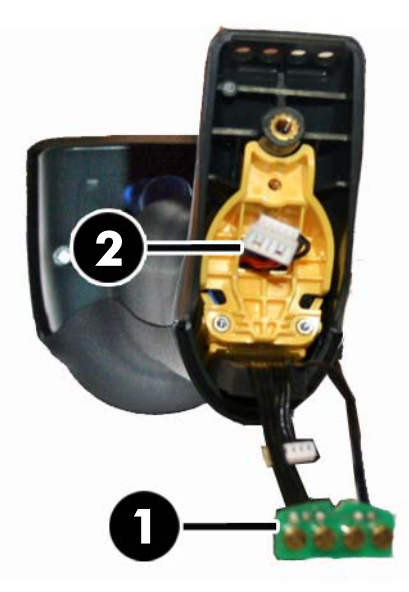

- **4.** Ескі батареяны (бар болса) алып тастаңыз және дәл сол жерге жаңа батареяны салыңыз.
- **5.** Батарея ұстағышының қақпағын қайта салыңыз, коннекторды жалғаңыз және контактілер тізбегін бастапқы орнына қайтарыңыз.

**ЕСКЕРТПЕ:** Тұтқаға жаңа батареяны енгізген кезде, батарея мен коннекторды жоғарыда көрсетілгендей орналастырыңыз.

**6.** Қақпақты тұтқаға енгізіп, орнына бұрап бекітіңіз.

## <span id="page-26-0"></span>**Сканерді пайдалану**

Сканер әдетте кодтарды түсіріп, қайта кодтау арқылы жұмыс істейді. Ол ішкі қозғалысты сезу функциясымен жабдықталған, бұл функция құрылғы қозғалған кезде бағыттау жүйесін іске қосады. Интеллектуалды бағыттау жүйесі штрихкодтың үстіне қойылуы қажет көрініс өрісін көрсетеді:

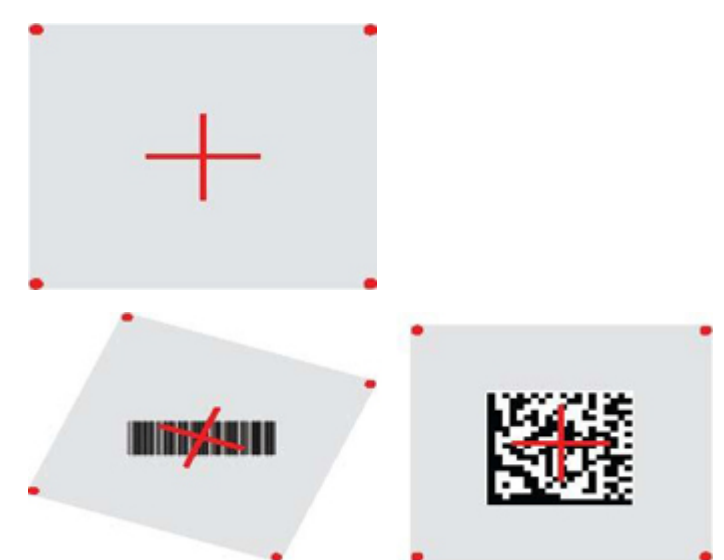

Қызыл сәуле жапсырманы жарықтандырады. Бағыттау жүйесі көрсететін көрініс өрісі сканер штрихкодқа жақын болғанда кішірек, ал алыстау болғанда үлкенірек болып көрсетіледі. Жолақтары немесе элементтері кішірек таңбалар (мм өлшемі) құрылғыға жақынырақ оқылуы қажет. Жолақтары немесе элементтері үлкенірек таңбалар (мм өлшемі) құрылғыдан алыстау оқылуы қажет.

Егер бағыттау жүйесі ортаға келтіріліп, бүкіл штрихкод бағыттау өрісінің ішінде болса, штрихкод жақсы оқылады. Сәтті оқу дыбыстық сигналмен және жақсы оқудың жасыл нүктесінің жарық диоды арқылы хабарланады.

Бұл мүмкіндік туралы қосымша ақпарат алу үшін *HP сымсыз штрихкод сканерін бағдарламалау анықтамалық нұсқаулығы* (PRG) бөлімін қараңыз.

## **Сканерді байланыстыру**

#### **РЖ құрылғыларын базамен байланыстыру**

РЖ құрылғылары үшін, интерфейсті реттеу алдында сканерді базамен байланыстыру қажет болады.

Сканер мен базаны байланыстыру үшін қосқышты басып оны оятыңыз немесе ояту үшін базаға салып қойыңыз. Сканер бұрын басқа базамен байланыстырылған болса, жаңа базамен қайта байланыстыру алдында **Байланысты үзу** штрихкодын сканерлеу қажет.

Байланысты үзу

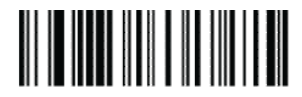

#### <span id="page-27-0"></span>**Сканерді Bluetooth адаптерімен байланыстыру**

- **1.** Bluetooth адаптерімен бірге берілген кез келген драйверлерді орнатыңыз.
- **2.** Сканердің хост компьютерінде көрінуі үшін төмендегі «Сервермен РЖ байланысын орнату» жапсырмасын сканерлеңіз.
- **3.** «Жаңа құрылғыларды табу» үшін хост компьютерінің Bluetooth реттегішін пайдаланыңыз және «HP сымсыз Bluetooth сканерін» таңдаңыз. Егер қате туралы хабары көрсетілсе, құрылғыда қауіпсіздікті өшіру қажет болуы мүмкін.
- **4.** Компьютердің Bluetooth реттегіші тағайындаған порттан келетін деректерді көру үшін RS-232 терминалы бағдарламасын пайдаланыңыз.

Сервермен РЖ байланысын орнату

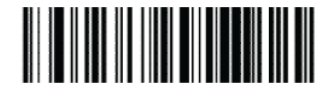

**ЕСКЕРТПЕ:** Сканерді жалғанған кезде PIN кодын сұрайтындай етіп реттеуге болады. PIN орнату керек болса немесе теңшелетін қауіпсіздік PIN кодын пайдаланатын жаңа жабдықты жүйеге қосатын болсаңыз, *HP сымсыз штрихкод сканерін бағдарламалау анықтамалық нұсқаулығы* (PRG) бөлімін қараңыз.

### **Қуат ажыратулы**

Сканердің қуатын қосқыш келесі басылғанға дейін өшіру үшін төмендегі штрихкодты сканерлеңіз.

Қуатын өшіру

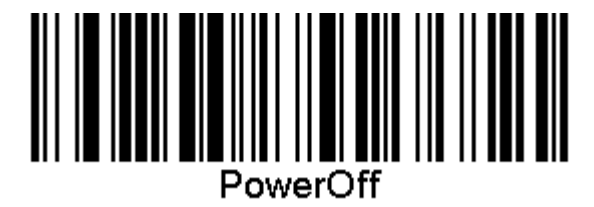

## **Интерфейс түрін таңдау**

Сканер мен оның хосты арасында физикалық байланысты орнатқан соң, ақпарат алу және сканер жалғанған интерфейс түрін бағдарламалау үшін тікелей төмендегі интерфейс таңдауына өтіңіз (мысалы: RS-232, USB, т.б.) және жүйенің дұрыс интерфейс түрін таңдау үшін тиісті штрихкодты сканерлеңіз.

#### **USB-COM**

RS-232 стандартты интерфейсін үлгілеуге арналған USB Com

USB-COM-STD таңдау

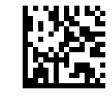

**ЕСКЕРТПЕ:** Өніммен бірге берілген оптикалық дискіден дұрыс USB Com драйверін орнатыңыз.

#### <span id="page-28-0"></span>**USB пернетақтасының интерфейсі**

USB пернетақтасы интерфейстерінің опцияларын таңдаңыз.

Баламалы перне коды бар USB пернетақтасы

Баламалы USB пернетақтасын таңдау

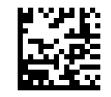

Стандартты перне коды бар USB пернетақтасы

USB пернетақтасын таңдау

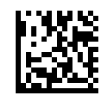

#### **Ел режимі**

Бұл мүмкіндік пернетақтада қолдау көрсетілетін елді/тілді көрсетеді. Келесі тілдерге қолдау көрсетіледі.

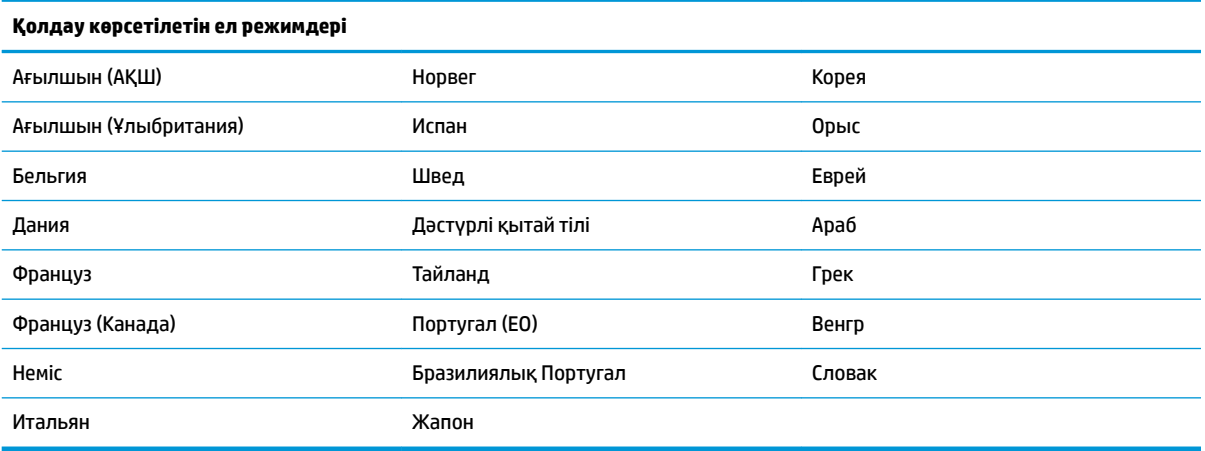

Ақпарат алу және осы мүмкіндік үшін штрихкодтарды бағдарламалау үшін *HP сымсыз штрихкод сканерін бағдарламалау анықтамалық нұсқаулығы* (PRG) бөлімін қараңыз.

# <span id="page-29-0"></span>**5 Сканерді бағдарламалау**

Сканер зауытта стандартты әдепкі мүмкіндіктер жинағымен теңшеледі. «Интерфейстер» бөлімінен интерфейс штрихкодын сканерлеген соң басқа опцияларды таңдап, сканерді *HP сымсыз штрихкод сканерін бағдарламалау анықтамалық нұсқаулығы* (PRG) бөлімінде қолжетімді штрихкодтарды пайдаланып теңшеңіз. Интерфейсіңіздің сәйкес мүмкіндіктері бөлімін және сондай-ақ, PRG нұсқаулығындағы «Деректерді өңдеу» және «Таңбалар» бөлімдерін қарап шығыңыз.

### **Бағдарламалау штрихкодтарын пайдалану**

Бұл нұсқаулық сканерді қайта конфигурациялауға мүмкіндік беретін штрихкодтарды қамтиды. Осы тараудағы «Стандартты өнімнің әдепкі параметрлері» сияқты кейбір бағдарламалау штрихкодтарының жапсырмалары өзгеріс енгізу үшін тек бір жапсырманы сканерлеуді талап етеді.

Басқа штрихкодтарды сканерлеу үшін сканер «Бағдарламалау режиміне» орнатылуы қажет. Бағдарламалау режиміне кіру үшін ENTER/EXIT штрихкодын бір рет сканерлеңіз; қалаған параметрлерді сканерлеңіз; өзгертістерді қабылдау үшін ENTER/EXIT штрихкодын қайта сканерлеңіз, сонда Бағдарламалау режимі жабылып, сканер қалыпты жұмысына қайтып оралады.

## **Басқа параметрлерді теңшеу**

Бағдарламалау мүмкіндіктерін теңшеу үшін қосымша бағдарламалау штрихкодтары PRG нұсқаулығында қолжетімді. Егер сіздің орнатуыңыз стандартты әдепкі параметрлерден басқа бағдарламалауды талап етсе, PRG нұсқаулығын қараңыз.

### **Өнімінің стандартты әдепкі параметрлерін бастапқы қалпына келтіру**

Стандартты зауыттық параметрлер тізімін PRG нұсқаулығынан қараңыз. Егер сканердегі бағдарламалау опциялары туралы күмәніңіз болса немесе бір опцияларды өзгертіп, зауыттық параметрлерді қалпына келтіру қажет болса, ағымдағы белсенді интерфейске арналған зауыттық теңшелімді көшіру үшін «Өнімнің стандартты әдепкі параметрлері» штрихкодын сканерлеңіз.

**ЕСКЕРТПЕ:** Зауыттық әдепкі параметрлер интерфейс түріне негізделеді. Бұл жапсырманы сканерлеуден бұрын сканерді дұрыс интерфейске теңшеңіз.

Өнімінің стандартты әдепкі параметрлері

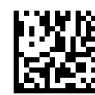

## <span id="page-30-0"></span>**Параметрлерді оқу**

Кескінді түсіру және қайта кодтау үшін сканерді нысанаға қарай жылжытып, бағыттау үлгісін және жарықтандыру жүйесін ортаға келтіріңіз. Қосымша ақпаратты [Сканерді пайдалану](#page-26-0) (21-бет) бөлімінен қараңыз.

Бағыттау жүйесі алу уақытынан кейін автоматты жылдам өшіріледі және ешбір код алынбаса, келесі рет алудың алдында қайта іске қосылады. Белгі қайта кодталғанша жарық қосулы күйде қалады.

Код таңбалары оқылғаннан кейін, сканерді ұстап тұрған қашықтықты реттеңіз.

#### **Бағыттау жүйесі**

Бағыттау жүйесін басқаруды теңшеу бойынша бірқатар опциялар қолжетімді. Қосымша ақпарат алу және штрихкодтарды бағдарламалау үшін *HP сымсыз штрихкод сканерін бағдарламалау анықтамалық нұсқаулығы* (PRG) бөлімін қараңыз.

#### **Жақсы оқудың жасыл нүктесінің ұзақтығы**

Сәтті оқу жақсы оқудың жасыл нүктесі арқылы хабарланады.

Жақсы оқудан кейін, жақсы оқу көрсеткісі сәулесінің ұзақтығын анықтау үшін келесі штрихкодтарды пайдаланыңыз.

Бағдарламалау режиміне кіру/шығу

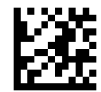

Өшірілген

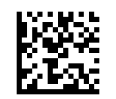

Қысқа (300 мс)

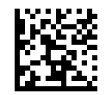

Орташа (500 мс)

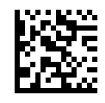

Ұзын (800 мс)

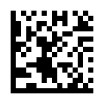

# <span id="page-31-0"></span>**6 Жұмыс режимдері**

### **Сканерлеу режимі**

Сканерді бірнеше сканерлеу режимдерінің бірінде жұмыс істейтіндей орнатуға болады. Опциялардың кез келгені туралы қосымша ақпаратты және параметрлерді көру үшін *HP сымсыз штрихкод сканерін бағдарламалау анықтамалық нұсқаулығы* (PRG) бөлімін қараңыз.

**Жалғыз қосқыш (әдепкі)**: Бұл режим әдеттегі қол сканерлеріне қатысты болып табылады. Қозғалысты сезу функциясы белсенді және сканер қозғалысты анықтаса, бағыттау үлгісі іске қосылады. Қосқыш басылған кезде шам жанады және сканер жапсырманы оқуға әрекет етеді. Сканерлеу келесілердің бірі орын алғанша белсендіріледі:

- Бағдарламаланатын «максималды сканерлеу уақыты» 1 өтіп кетті
- Жапсырма оқылды
- Қосқыш босатылды

**Қосқышты бірнеше басу**: Сканерлеу қосқыш басылған кезде басталып, босатылғаннан кейін қосқыш қайта басылғанша немесе бағдарламаланатын «максималды сканерлеу уақыты»<sup>1</sup> өтіп кеткенше жалғасады. Жапсырманы оқу сканерлеуді тоқтатпайды. Қосарлы оқудың күту уақыты<sup>1</sup> режимі қалаусыз бірнеше рет оқуға жол бермейді.

**Қосқышы көп басып тұру**: Қосқыш басылған кезде сканерлеу басталады және өнім қосқыш босатылғанша немесе «максималды сканерлеу уақыты»<sup>1</sup> аяқталғанша сканерлейді. Жапсырманы оқу сканерлеуді тоқтатпайды. Қосарлы оқудың күту уақыты<sup>1</sup> режимі қалаусыз бірнеше рет оқуға жол бермейді.

**Әрқашан қосулы**: Жарық әрқашан қосулы және сканер әрқашан кодты оқуға дайын. Қосарлы оқудың күту уақыты<sup>1</sup> бірнеше рет оқуға жол бермейді.

**Жыпылықтау**: Сканер жарығы қосқыштың күйне қарамастан жанып-сөніп жыпылықтайды. Кодты оқу тек Жыпылықтауды қосу уақыты<sup>2</sup> кезінде ғана орын алады. Қосарлы оқудың күту уақыты<sup>1</sup> бірнеше рет оқуға жол бермейді.

1 Осы және басқа бағдарламаланатын мүмкіндіктерді PRG нұсқаулығынан қараңыз.

<sup>2</sup> Жыпылықтауды қосу және өшіру уақыттарымен басқарылады. Бұл опцияларды бағдарламалау үшін PRG нұсқаулығын пайдаланыңыз.

**Тұру режимі**: Тұру режимінде жақсы оқу орын алғаннан кейін реттелмелі уақыт бойы жанып тұрады. Қозғалыс анықталған кезде сканер тұру режимінен шығады. Егер қосқыш Тұру режимінен белсендірілсе, сканер қосылған режимдерінің біріне ауысады.

**Таңдау режимі**: Штрихкодтары бағыттау үлгісінің ортасынан теңшелетін аймақта болмайтын штрихкодтар қабылданбайтын немесе хостқа тасымалданбайтын процесті көрсетеді. Таңдау режимі тек сканер Жалғыз қосқыш режимде ғана белсенді. Сканер басқа оқуға режиміне ауысса, Таңдау режимі автоматты түрде өшіріледі.

Бағдарламалау режиміне кіру/шығу

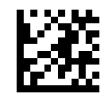

Сканерлеу режимі = Жалғыз қосқыш

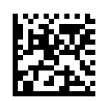

Сканерлеу режимі = Қосқышты бірнеше басу

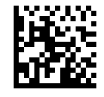

Сканерлеу режимі = Қосқышты көп басып тұру

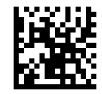

Сканерлеу режимі = Жыпылықтайды

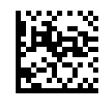

Сканерлеу режимі = Әрқашан қосулы

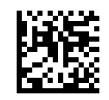

Сканерлеу режимі = Тұру режимі

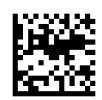

Таңдау режимі = Қосылған

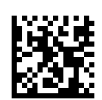

### <span id="page-33-0"></span>**Бірнеше жапсырмасы оқу**

Сканер бірнеше жапсырманы оқудың бірқатар опцияларын ұсынады. Осы мүмкіндіктер мен бағдарламалау жапсырмаларының сипаттамасын *HP сымсыз штрихкод сканерін бағдарламалау анықтамалық нұсқаулығы* (PRG) бөлімін немесе бағдарламалық жасақтаманы конфигурациялау құралын қараңыз.

## **Тұғырда жұмыс істеу**

Бұл мүмкіндік сканердің рамаға немесе тұғырға салынғандағы әрекеттерін басқарады.

- Автоматты анықтауды елемеу Сканер тұғырға орналастырылғанда режимді ауыстыруды өшіреді.
- Тұғыр режиміне ауысу Сканер тұғырға орналастырылғанда сканерді автоматты түрде Тұғыр режиміне ауыстырады.
- Жыпылықтауға ауыстыру Тұғырға орналастырылғанда сканерді автоматты түрде Жыпылықтау режиміне ауыстырады.
- Әрқашан қосулы күйіне ауыстыру Сканер тұғырға орналастырылғанда, сканерді автоматты түрде Әрқашан қосулы режиміне ауыстырады.

Бағдарламалау режиміне кіру/шығу

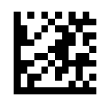

Автоматты анықтауды елемеу

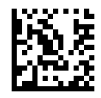

Тұғыр режиміне ауыстыру

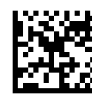

Жыпылықтауға ауыстыру

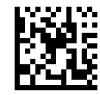

Әрқашан қосулы күйге ауыстыру

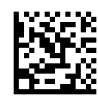

## <span id="page-34-0"></span>**а Техникалық қолдау**

## **Қолдау қызметіне хабарласу**

Жабдық немесе бағдарламалық құрал ақауын шешу үшін <http://www.hp.com/support>мекенжайына өтіңіз. Бұл сайтты ақауларды жою туралы талқылау форумдар және нұсқаулардың сілтемелерін қамтитын өнім туралы ақпаратты алу үшін пайдаланыңыз. Сонымен қатар HP компаниясына хабарласу және қолдау көрсету қорабы туралы ақпаратты алуыңызға болады.

### **Техникалық қолдау қызметіне қоңырау шалу алдындағы дайындық**

Егер мәселе шешілмесе, техникалық қолдау қызметіне қоңырау шалу қажет болуы мүмкін. Қоңырау шалғанда сізде келесі ақпарат болуы керек:

- Егер өнім HP POS компьютеріне қосылған болса, POS компьютерінің сериялық нөмірін беріңіз
- Шоттағы сатып алынған күн
- Өнімде орналасқан қосалқы бөлшектердің нөмірлері
- Ақаулық туындаған кездегі жағдай
- Алынған қате туралы хабарлар
- Жабдық конфигурациясы
- Пайдаланылатын жабдық пен бағдарламаның атауы мен нұсқасы

## <span id="page-35-0"></span>**ә Техникалық сипаттар**

Төмендегі кестеде физикалық және өнімділік сипаттамалары, пайдаланушы ортасы және ережелер туралы ақпарат бар.

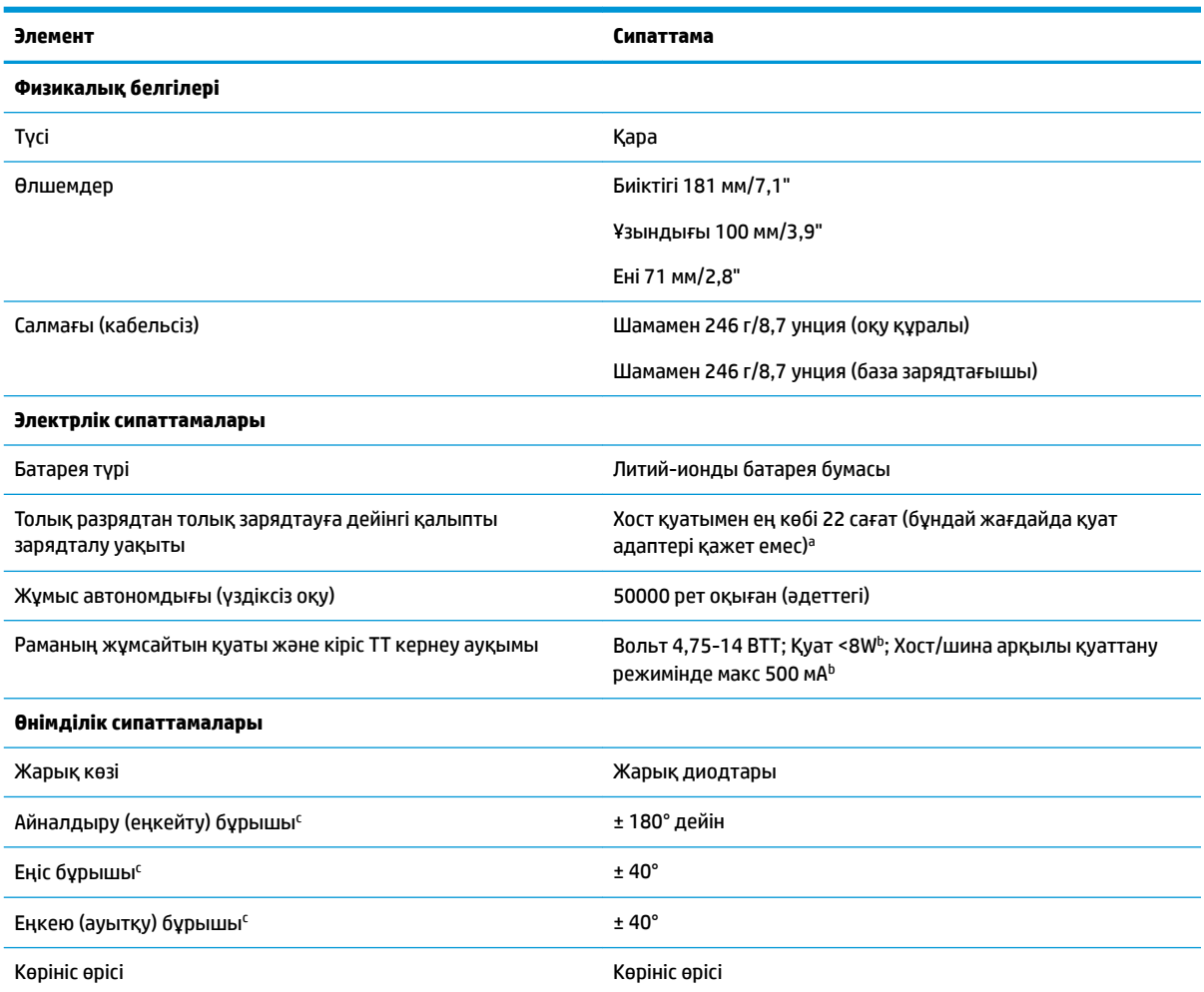

<sup>a</sup>Батарея күнделікті қалыпты жұмыс қалпында болса, зарядтау уақыттары едәуір аз болады.

<sup>b</sup>Әдеттегі кіріс кернеу зауыттық әдепкі конфигурациямен өлшенген.

c ISO 15423 сипаттамаларына негізделген.

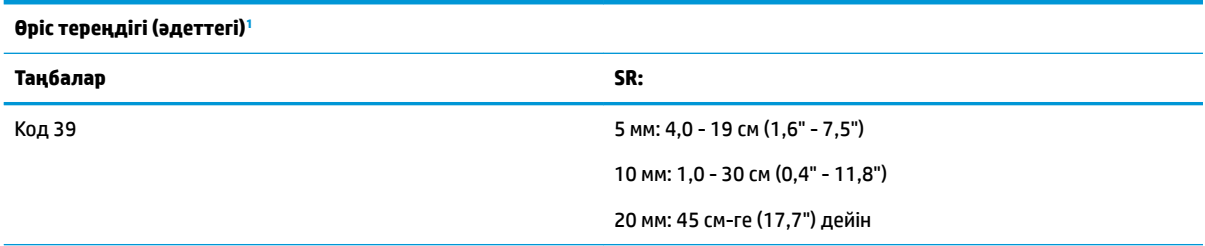

<span id="page-36-0"></span>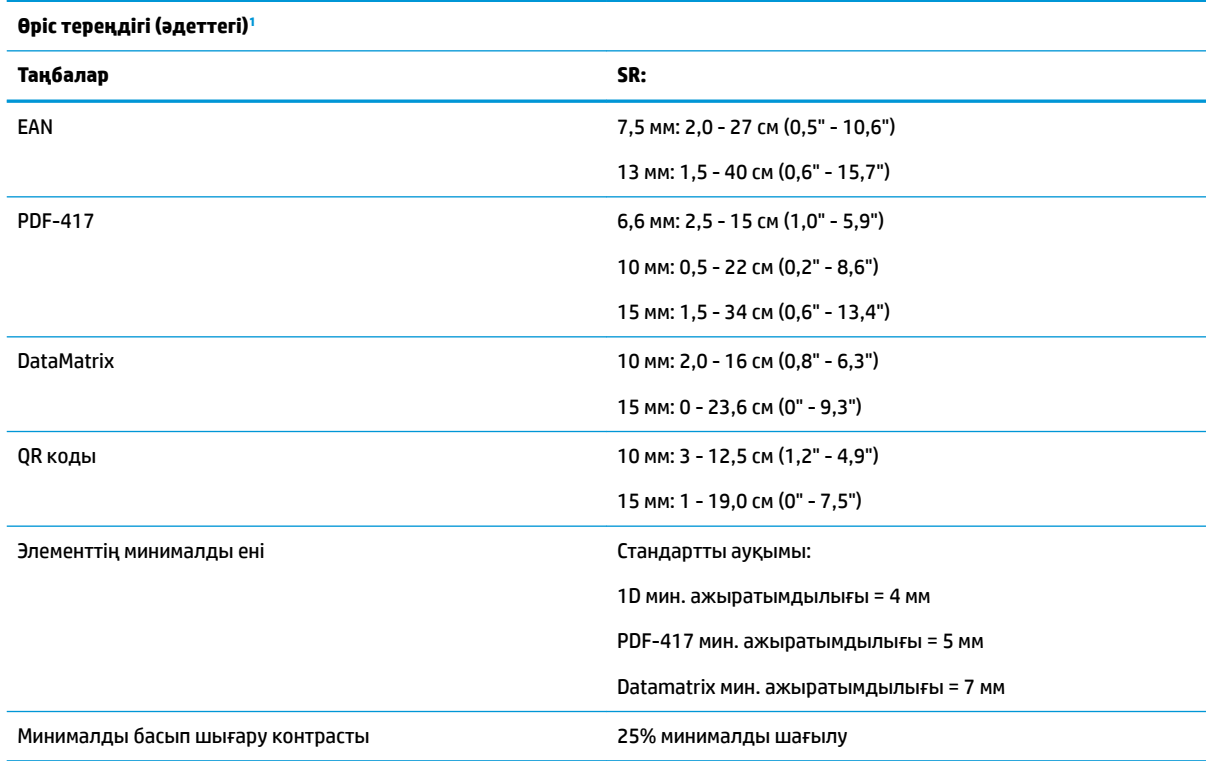

<sup>1</sup> EAN негізінде 13 мм DOF. Басқа барлық 1D кодтары Код 39 болып табылады. Барлық жапсырмалар A дәрежесінде, әдеттегі қоршаған орта жарығы, 20°C, жапсырма еңісі 10°.

#### **Қайта кодтау мүмкіндігі**

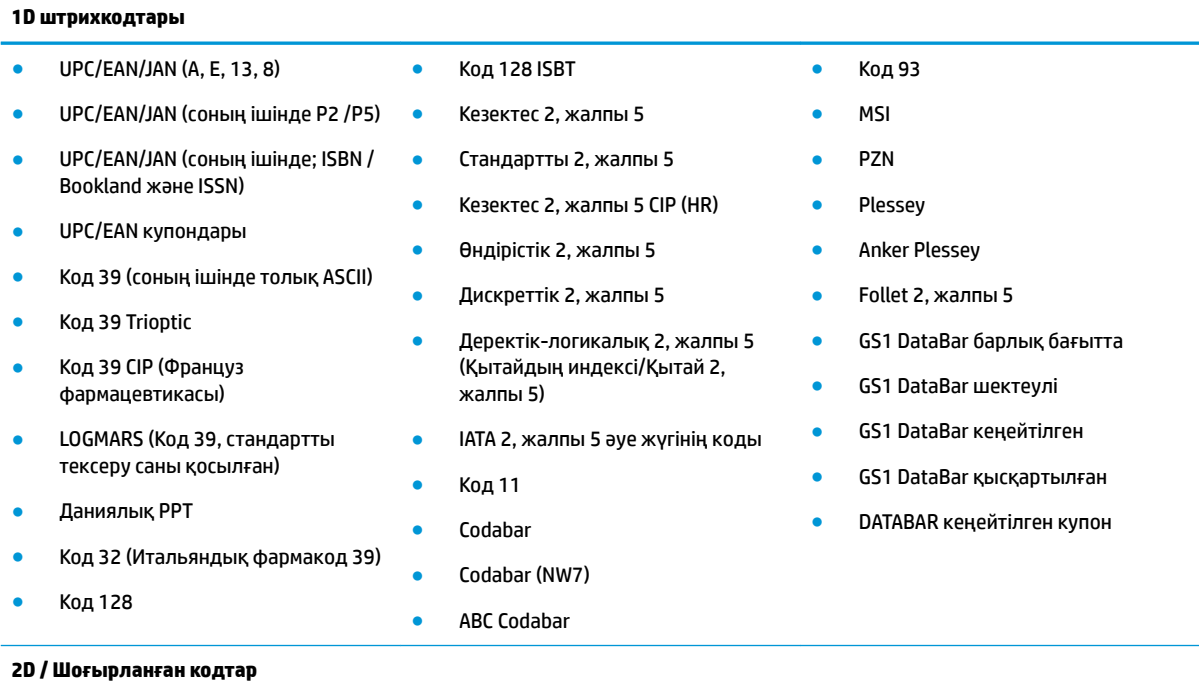

Сканер бірнеше кадрды пайдаланып келесі таңбаларды қайта кодтай алады (яғни, бірнеше кадрды қайта кодтау):

- PDF-417 Aztec PDF-417
- 

#### **Қайта кодтау мүмкіндігі**

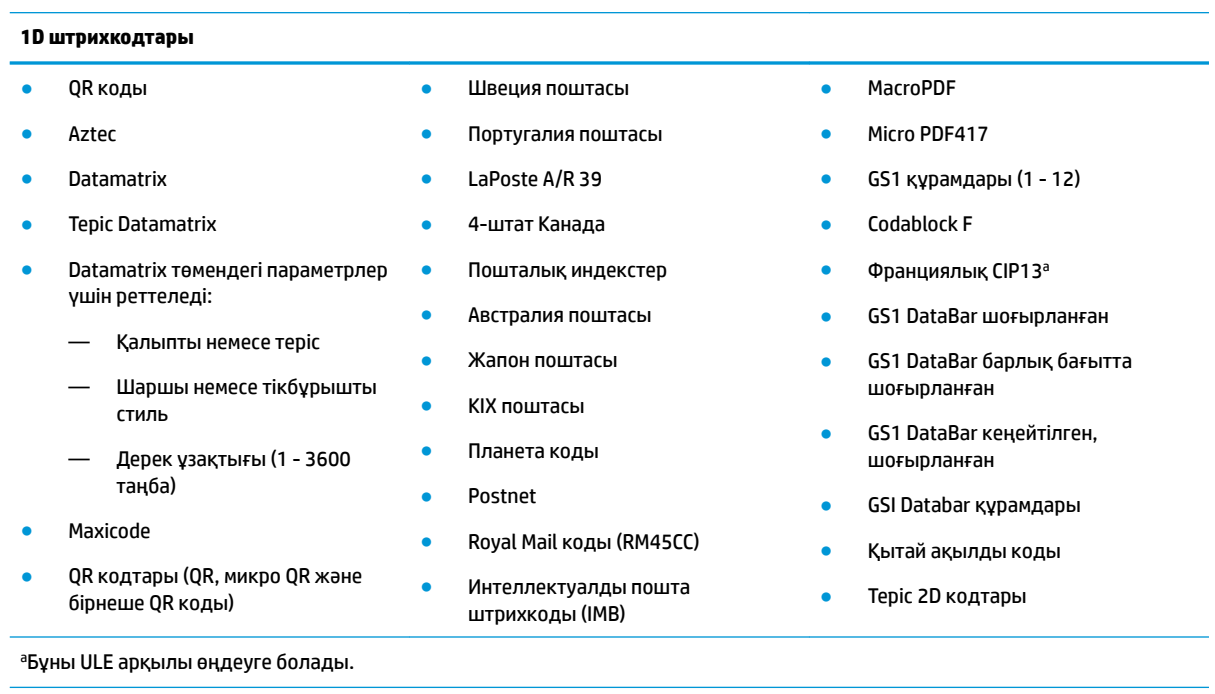

Қолдау көрсетілетін интерфейстер USB Com Std., USB пернетақтасы, USB (қолжетімді интерфейс опцияларын көру үшін [Интерфейс түрін таңдау](#page-27-0) (22-бет) бөлімін қараңыз)

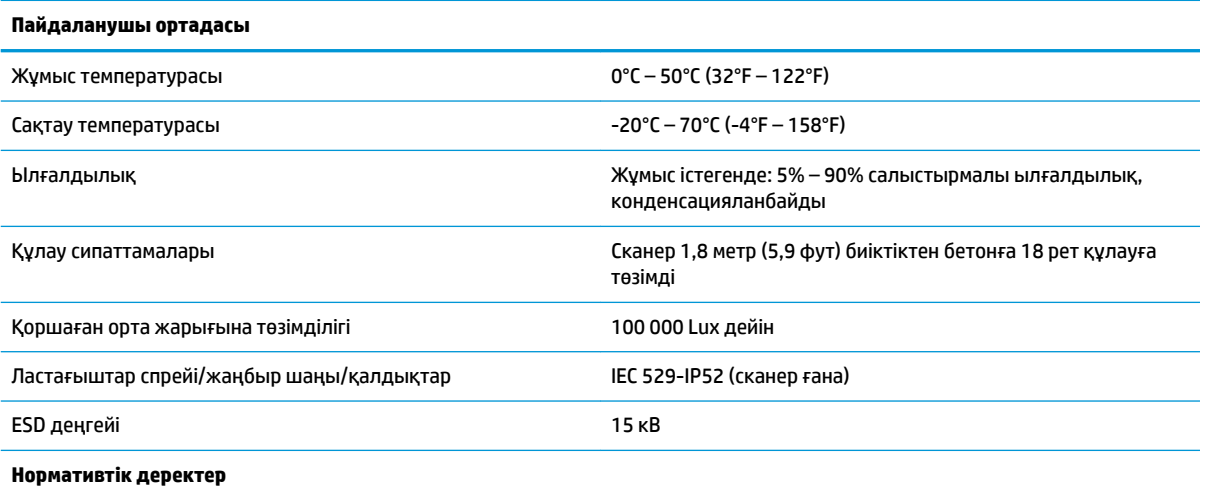

FDA ұйымының 24 Маусым, 2007 жылғы №50 Лазерлер туралы ескертпеде көрсетілген ауытқуларды қоспағанда, лазер өнімдеріне қатысты стандарттарға сай келеді.

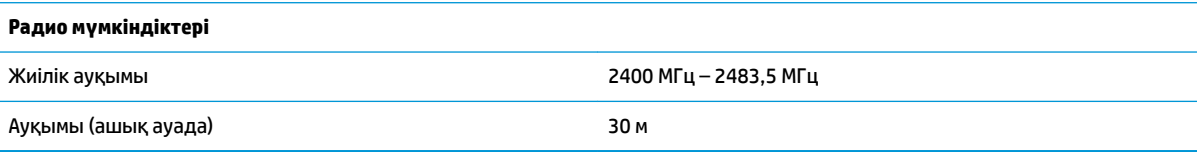

## <span id="page-38-0"></span>**Жарық диоды және бипер көрсеткіштері**

Сканердің бипері дыбыс шығарады және оның жарық диоды жанып, сканердегі түрлі функцияларды немесе қателерді көрсетеді. Сонымен қатар «Жасыл нүкте» пайдалы функцияларды орындайды. Мына көрсеткіштер келесі кестелерде беріледі. Кестелерде сипатталған іс-қимылдардың бір ерекшелігі – сканер функциялары бағдарламаланады және осылайша қосылуы немесе қосылмауы мүмкін. Мысалы, қуатты қосудағы дыбыстық сигнал сияқты нақты көрсеткіштерді бағдарламалау штрихкод жапсырмаларын пайдаланып өшіруге болады.

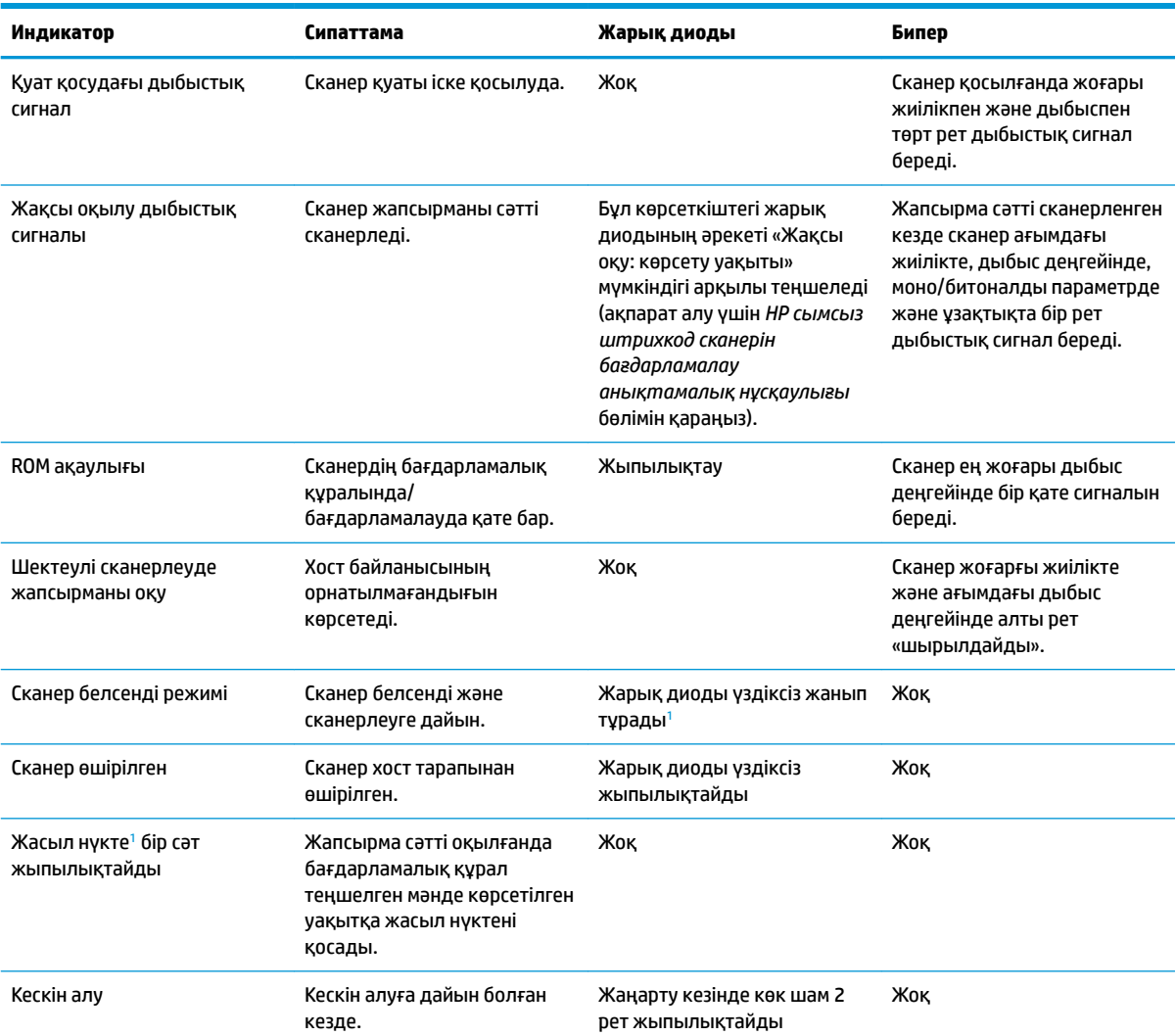

<sup>1</sup> Ұйқы режимінде болмаса не жақсы оқылу жарық диодының ұзақтығына 00-ден басқа мән таңдалған болмаса

#### **Бағдарламалау режимі** - Келесі көрсеткіштер сканер бағдарламалау режимінде болғанда ҒАНА орын алады.

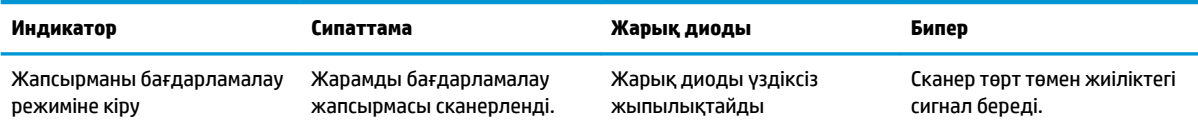

<span id="page-39-0"></span>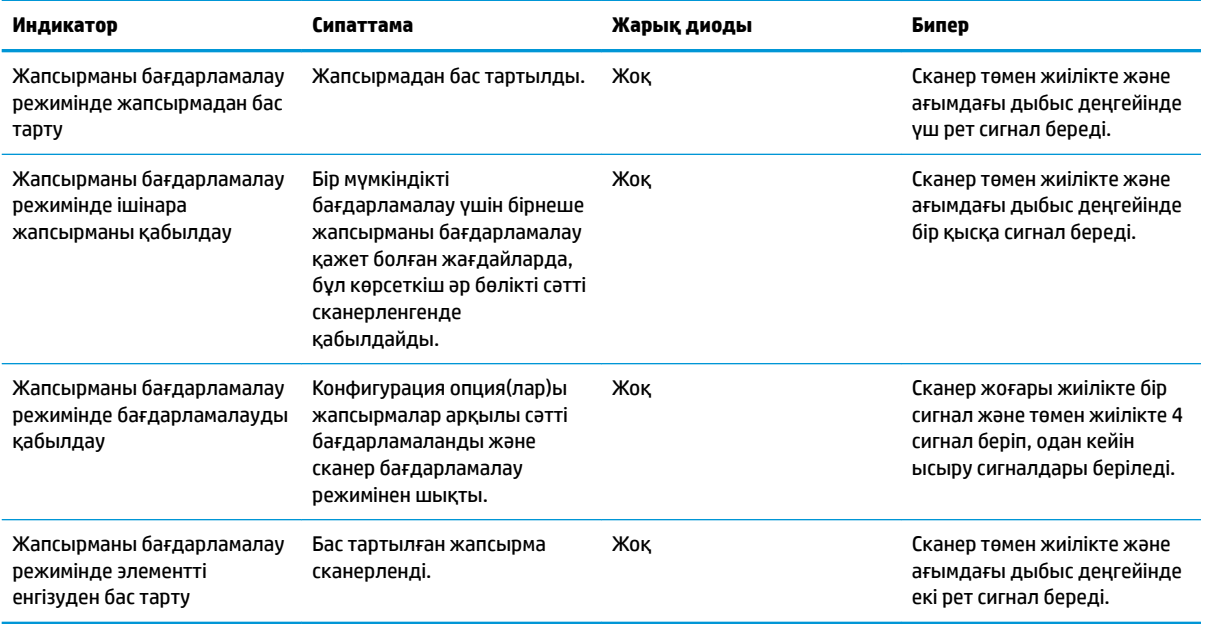

## **Қате кодтары**

Іске қосылған кезде сканер ұзын дыбыстық сигнал береді, бұл сканердің автоматты өзіндік тексерісінен өтпегендігін және FRU (оңай ауыстырылатын бөлшек) оқшаулану режиміне ауыстырылғандығын білдіреді. Сканер ысырылса, бұл тәртіп қайталанады.

Төмендегі кестеде табылған қатеге байланысты жарық диодының жыпылықтауы/дыбыстық сигнал кодтары түсіндіріледі.

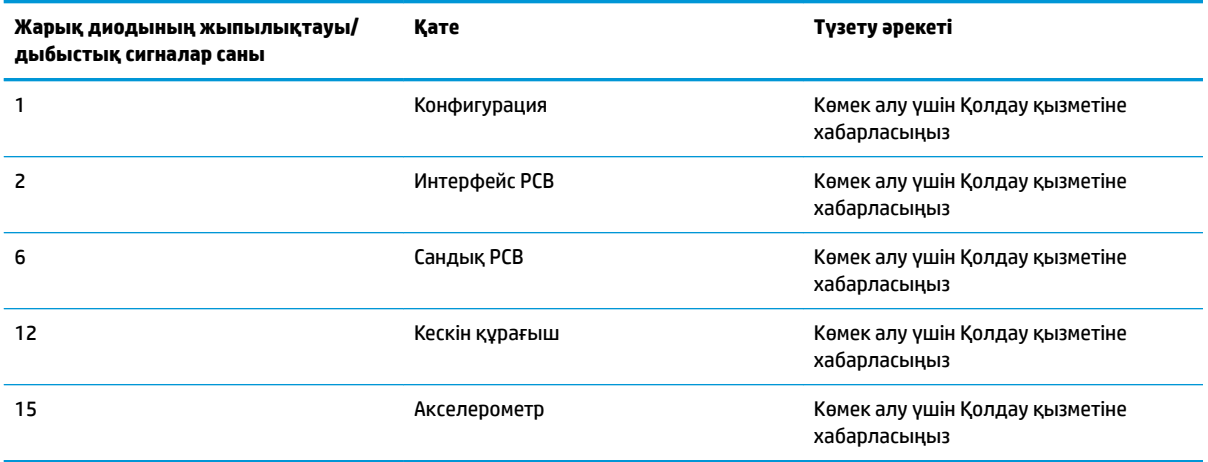